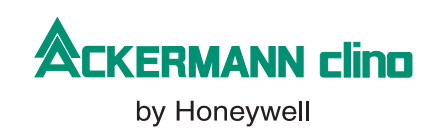

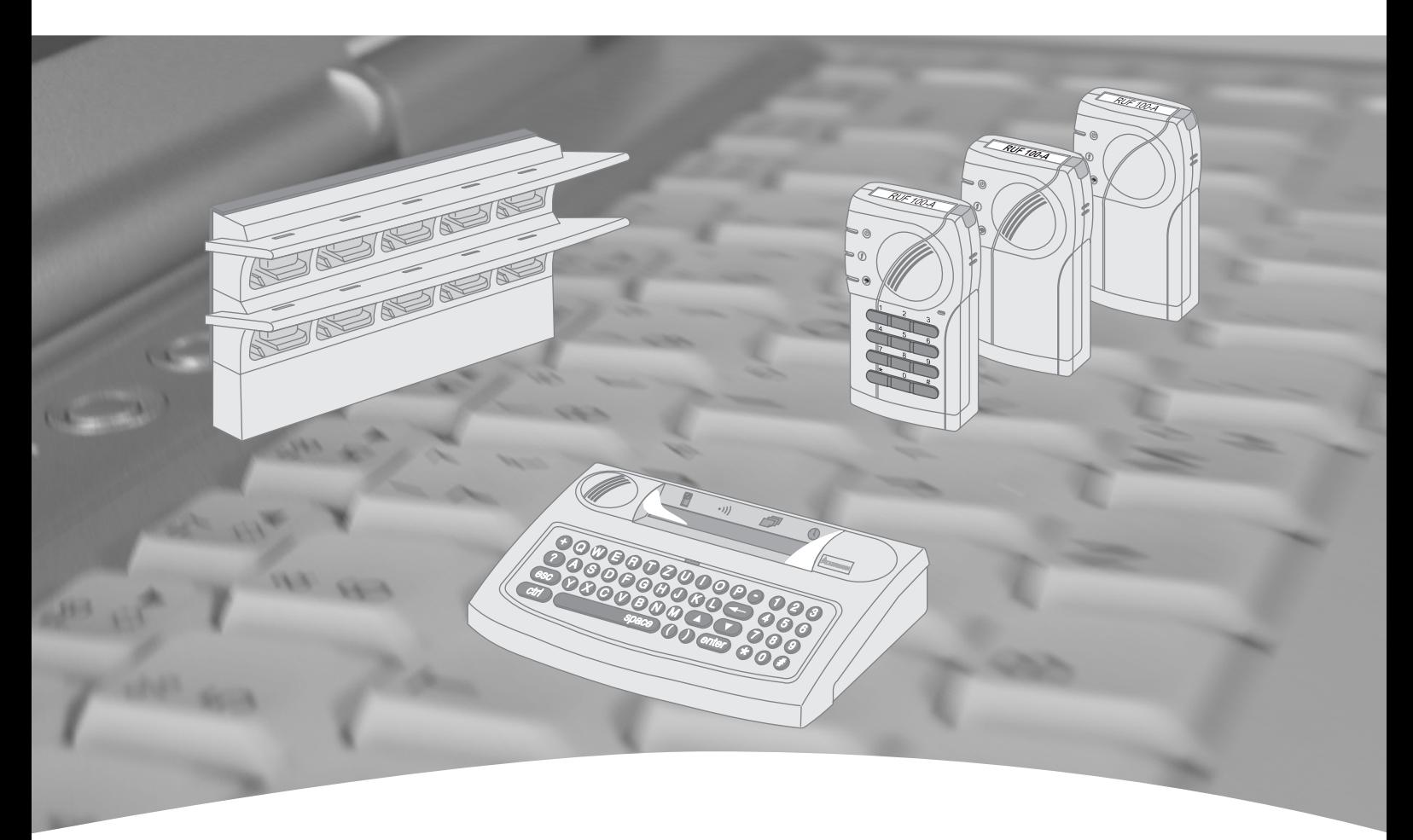

# **Bedienung und Konfiguration**

**Bedienkonsole clino call HL**

Stand / Issued: **01.2008**

**D**

Art.-Nr. / Part No.: **89441G1** Technische Änderungen vorbehalten!

Ausgabe / Version: 04 © 2008 Honeywell International Inc.

#### **Bestimmungsgemäßer Gebrauch**

Dieses Produkt darf nur für die im Katalog und in der technischen Beschreibung vorgesehenen Einsatzfälle und nur in Verbindung mit den, von Ackermann by Honeywell empfohlenen bzw. zugelassenen Fremdgeräten und Komponenten verwendet werden.

#### **Warnung**

Der einwandfreie und sichere Betrieb des Produktes setzt sachgemäßen Transport, sachgerechte Lagerung, Aufstellung und Montage sowie sorgfältige Bedienung voraus.

#### **Sicherheitstechnische Hinweise für den Betreiber**

 Diese Anleitung enthält die erforderlichen Informationen für den bestimmungsgemäßen Gebrauch der darin beschriebenen Produkte.

 Qualifiziertes Personal im Sinne der sicherheitsbezogenen Hinweise in dieser Anleitung oder auf dem Produkt selbst sind Personen, die

- entweder als Projektierungspersonal mit den Sicherheitsrichtlinien von Patienten-Rufsystemen vertraut sind.
- als Wartungspersonal im Umgang mit Einrichtungen von Patienten-Rufsystemen unterwiesen sind und den auf die Bedienung bezogenen Inhalt dieser Anleitung kennen.
- als Errichter- und Servicepersonal eine zur Reparatur derartiger Einrichtungen von Patienten- Rufsystemen befähigende Ausbildung besitzen bzw. die Berechtigung haben, Stromkreise und Geräte / Systemegemäß den Standards der Sicherheitstechnik in Betrieb zu nehmen, zu erden und zu kennzeichnen.

#### **Gefahrenhinweise**

 Die folgenden Hinweise dienen einerseits Ihrer persönlichen Sicherheit und andererseits der Sicherheit vor Beschädigung des beschriebenen Produktes oder angeschlossener Geräte.

 Sicherheitshinweise und Warnungen zur Abwendung von Gefahren für Leben und Gesundheit von Benutzern oder Instandhaltungspersonal bzw. zur Vermeidung von Sachschäden werden in dieser Anleitung durch die hier definierten Piktogramme hervorgehoben. Die verwendeten Piktogramme haben im Sinne der Anleitung selbst folgende Bedeutung:

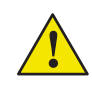

 Bedeutet, dass Tod, schwere Körperverletzung oder erheblicher Sachschaden eintreten können, wenn die entsprechenden Vorsichtsmaßnahmen nicht getroffen werden.

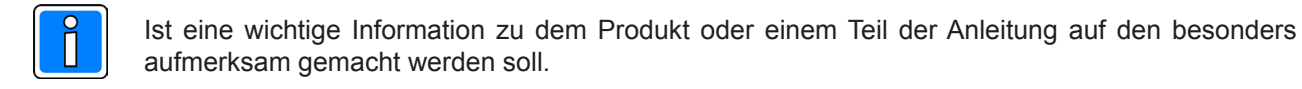

#### **Demontage**

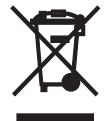

Gemäß der Richtlinie 2002/96/EG (WEEE) wird das elektrische und elektronische Gerät nach der Demontage zur fachgerechten Entsorgung vom Hersteller zurückgenommen!

#### Inhaltsverzeichnis

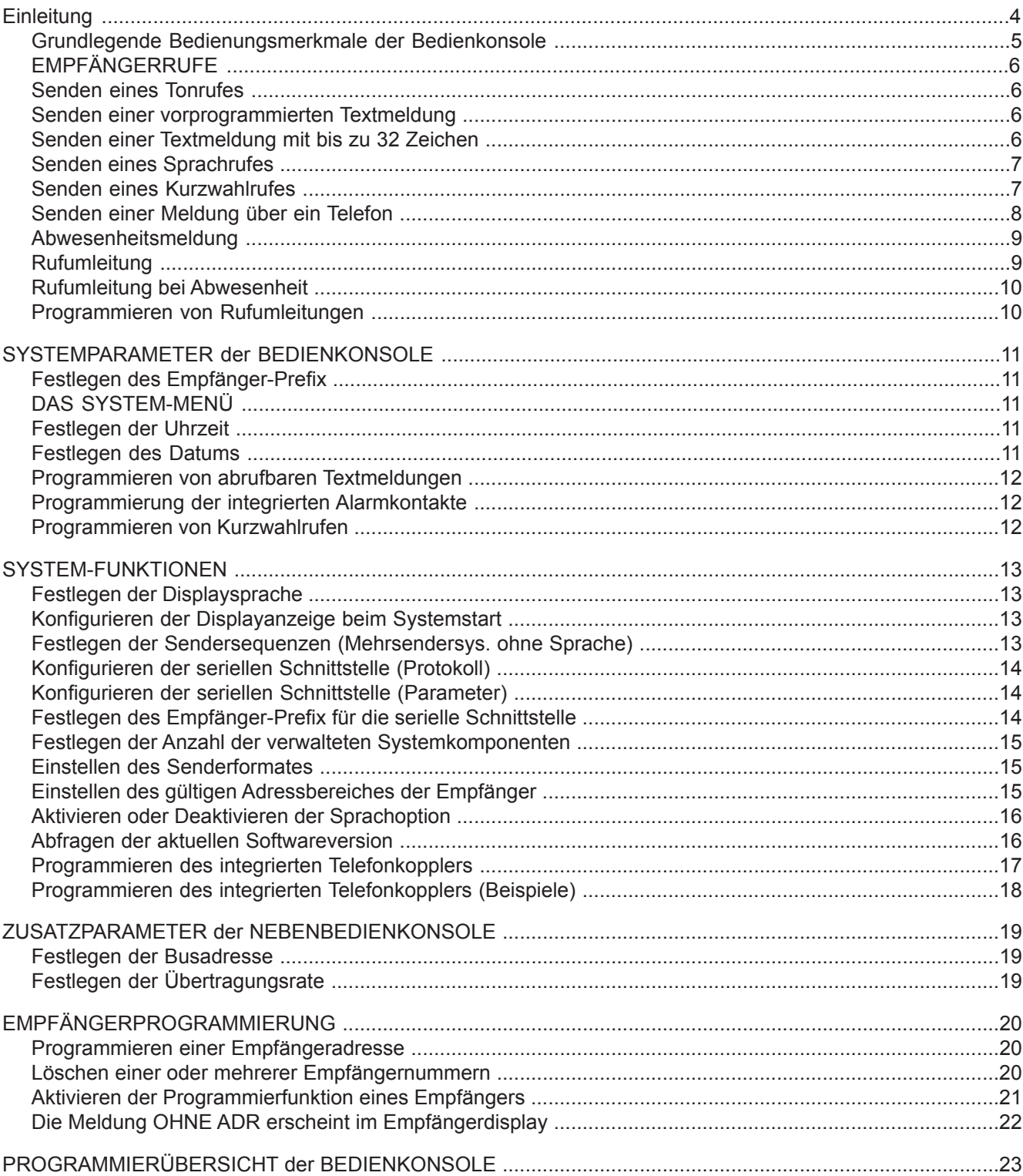

Unsere Druckschriften und elektronischen Medien sollen nach bestem Wissen beraten, eine Rechtsverbindlichkeit kann daraus jedoch nicht abgeleitet werden. Alle Rechte vorbehalten, Nachdruck der Druckschriften und Erstellung von Kopien der elektronischen Medien - auch auszugsweise - nur mit unserer schriftlichen Genehmigung. Änderungen unserer Systeme und Bauteile als Folge fortschreitender Entwicklung behalten wir uns vor.

Microsoft, Windows, Windows NT sind in den USA und anderen Ländern eingetragene Warenzeichen oder Warenzeichen von Microsoft Corporation. Adobe, Acrobat, das Acrobat-Logo, Pagemaker Photoshop und InDesign sind Warenzeichen von Adobe Systems Incorporated.

# **Einleitung**

Diese Bedienungsanleitung vermittelt Ihnen die Bedienung und Konfiguration der Bedienkonsole der Personensuchanlage **clino call HL**. Die **Haupt**bedienkonsole stellt in Systemen ohne Sprachoption und in Systemen mit Einwegsprache das zentrale Element dar. In diesen Systemen und in Systemen mit Zweiwegsprache wird die **Neben**bedienkonsolen als optionale Erweiterung eingesetzt.

Die Bedienkonsole dient der einfachen und jedoch komfortablen Bedienung der Personensuchanlage.

Über die "Soft-Touch" Tastatur erfolgt sowohl das Versenden von Tonrufen und alphanumerischen Displaymeldungen mit 15 verschiedenen Ruftönen als auch die Programmierung der dem Benutzer zugänglichen Systemparameter - dies sind z.B. ablegbare Textmeldungen, Kurzwahlrufe oder auch Rufumleitungen.

Um die Konfiguration der Personensuchanlage von einem zentralen Punkt zu ermöglichen, werden die Empfängeradressen durch Programmierrufe über die Bedienkonsole zugewiesen.

Die Anbindung eines **Patienten-Rufsystems** clino opt 99 oder clino phon 95 HS/WIN erfolgt über eine in der Bedienkonsole integrierte serielle Schnittstelle. Die Informationen im Patienten-Rufsystem anstehender Rufe werden an die jeweiligen Empfänger- Gruppenadressen übertragen.

Über den integrierten seriellen **Telefonkoppler** (nur bei der Hauptbedienkonsole) können individuelle numerische Rufe an die Personensuchanlage abgesetzt werden. Um einen geeigneten Bedienungskomfort zu erzielen, erhalten Sie hierbei sprachgesteuerte Statusmeldungen ("Sprachdurchsage").

Die Bedienkonsole stellt maximal 4 Anschlüsse für potentialfreie **Alarmkontakte** für die Aufschaltung externer Signale zur Verfügung. Meldungen einer Brandmeldeanlage, Aufzugsteuerung oder auch technische Störungen können an die erforderliche Empfänger- oder Gruppenadresse übertragen werden.

Um eine einfache und somit schnell erlernbare Bedienung des Gerätes zu ermöglichen, besitzt die Bedienkonsole eine klar aufgeteilte **Menüstruktur**  mit einer geringen Untergliederung. Mit dem Einschalten befindet sich das Gerät automatisch im Start-Menü, von dem zu Konfigurationszwecken das System-Menü verzweigt:

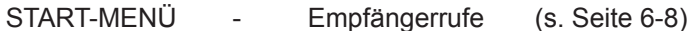

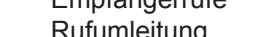

- 
- Rufumleitung (s. Seite 9-10)
- SYSTEM-MENÜ Systemparameter
- - (s. Seite 11-12)
	- **Systemfunktionen** (s. Seite 13-19)
	-
- Programmierrufe (s. Seite 20-22)

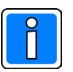

Dieser Dokumentation basiert auf den folgenden Softwareständen:

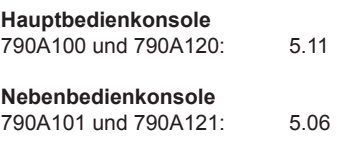

40 Textmeldungen: Textmeldungen 1 bis 8: **32** Zeichen Textmeldungen 9 bis 40: **8** Zeichen

# **Grundlegende Bedienungsmerkmale der Bedienkonsole**

Die "Soft-Touch" Tastatur der Bedienkonsole ist ähnlich die einer Schreibmaschine oder eines PCs aufgebaut. Diese Eigenschaft sowie die kompakte und ergonomische Bauform des Gerätes unterstützen Sie bei der einfachen Ausführung von verfügbaren Funktionen.

Um einen internationalen Einsatz der Bedienkonsole zu ermöglichen, sind bei der Tastaturbelegung Sonderzeichen und Umlaute nicht berücksichtigt.

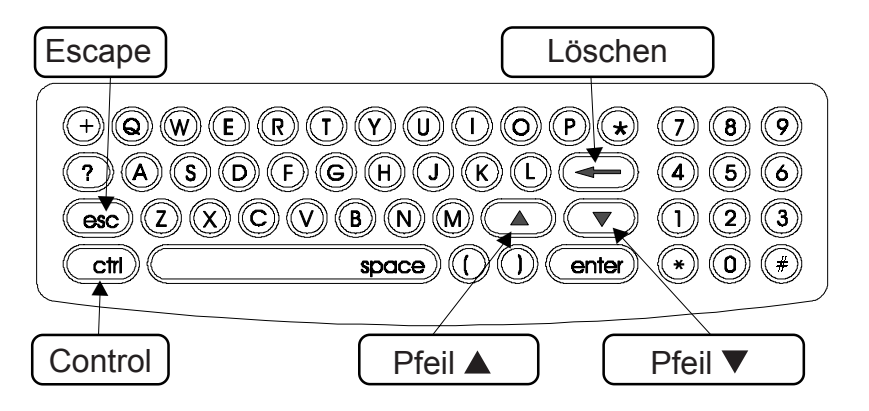

Die folgenden Zeichen und Buchstaben sind beim Versenden von Meldungen nicht verfügbar:

 $!$  "  $\S$   $\S$   $\%$   $\&$   $/$  = ` ' \* ^  $\circ$  < > , ; : . @ ö Ö ü Ü ä Ä (usw.)

Zudem unterstützt die Bedienkonsole ausschließlich Großbuchstaben!

Bei der Eingabe wird jede Ihrer Tastenbetätigungen mit einem akustischen Signal bestätigt. Hierbei wird Ihnen eine gültige Eingabe mit einem tiefen (leisen) Ton angezeigt; auf eine ungültige Eingabe werden Sie mit einem hohen (lauten) Ton aufmerksam gemacht.

Betätigen Sie die **Löschen-**Taste, um eine nicht gewünschte Tasteneingabe zu entfernen; möchten Sie jedoch einen gesamten Zeichenblock entfernen, verwenden Sie hierfür die Tastenkombination (Erklärung "Tastenkombination" siehe unten) **ctrl-Löschen**. Ein Zeichenblock wird mit den Klammern **< >** gekennzeichnet.

Betätigen Sie die die **ESC-**Taste, wenn Sie eine Tastatureingabe vorzeitig unterbrechen möchten oder um in ein übergeordnetes Menü der Bedienkonsole zu gelangen.

In den weiteren Ausführungen werden Sie ggf. auf die Eingabe von verschiedenen **Tastenkombinationen** hingewiesen. Eine mögliche Tasteneingabe von **ctrl D** bedeutet in diesem Fall:

Betätigen Sie die **ctrl-**Taste und halten Sie diese gedrückt; betätigen Sie jetzt zusätzlich die **D-**Taste und lassen Sie anschließend beide Tasten los. Die von Ihnen aufgerufene Funktion wird ausgeführt.

Sie können für die Darstellung der aktuellen Cursorposition zwischen 3 verschiedenen Anzeigeformaten wählen: eine *stehende*, *blinkende* oder *keine* Darstellung. Das gewünschte Format legen Sie über die Tastenkombination **ctrl C** fest. Die jeweilige Cursoranzeige wird mit jeder Betätigung dieser Tastenkombination verändert.

# **EMPFÄNGERRUFE**

### **Senden eines Tonrufes**

Geben Sie die zu rufende 5stellige Empfängeradresse ein und wählen Sie die entsprechende Ruftonfolge (0 bis 9, A bis D).

Betätigen Sie die **enter-**Taste zum Senden des Rufes. Die Rufannahme wird mit der Meldung **Ruf akzeptiert** quittiert.

### **Senden einer vorprogrammierten Textmeldung**

Geben Sie die zu rufende 5stellige Empfängeradresse und die gewünschte Ruftonfolge ein.

Wählen Sie die Nummer einer vorprogrammierten Textmeldung, die Sie mit der **enter-**Taste bestätigen. Die Meldung wird angezeigt.

Sie können nun den angezeigten Text entsprechend Ihren Anforderungen verändern. Durchgeführte Änderungen werden jedoch nicht in der ursprünglichen Meldung gespeichert.

Blättern Sie hingegen mit den Pfeil-Tasten ( $\blacktriangle$   $\blacktriangledown$ ) vor oder zurück, um eine andere vorprogrammierte Meldung auszuwählen. Die jeweilige Nummer und der gespeicherte Text wird im Display angezeigt.

Betätigen Sie die **enter-**Taste zum Senden des Rufes. Die Rufannahme wird mit der Meldung **Ruf akzeptiert** quittiert.

#### **Senden einer Textmeldung mit bis zu 32 Zeichen**

Geben Sie im Start-Menü die zu rufende 5stellige Empfängeradresse und die Ruftonfolge ein. Betätigen Sie die **M-**Taste (Meldung).

Innerhalb der angezeigten Klammern **<........>** können Sie nun eine bis zu 32stellige Zeichenfolge eingeben.

Betätigen Sie die **enter-**Taste zum Senden des Rufes. Die Rufannahme wird mit der Meldung **Ruf akzeptiert** quittiert.

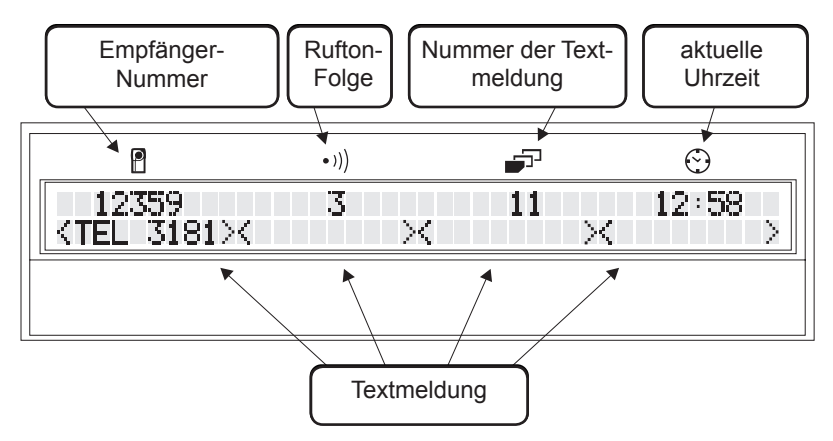

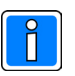

#### **Empfänger-Prefix**

Um die Anzahl einzugebender Adress-ziffern eines Empfängers zu verringern, kann hierfür ein Empfänger-Prefix festlegt werden. Die Funktion **"Festlegen eines Empfänger-Prefix"** ist auf Seite 11 dieser Bedienungsanleitung beschrieben.

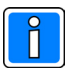

#### **Gruppenrufe**

Besitzen verschiedene Empfänger eine identische Gruppenadresse, wird eine übertragene Meldung von allen "Gruppenempfängern" angezeigt.

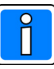

#### **Übersicht der Ruftonfolgen**

Es werden 2 verschiedene Frequenzen zur Erzeugung der Ruftöne verwendet.

Um eine geeignete Vielzahl an Ruftonfolgen zu erzielen, wird zudem die Länge der einzelnen Ruftöne variiert. Ein Empfänger meldet eine eingehende Rufmeldung für ca. 4 Sekunden mit einer akustischen Signalfolge:

- 0: 1 langer hoher Ton: Wiederholung
- 1: stetiger hoher Ton
- 2: 1 kurzer hoher Ton: Wiederholung
- 3: Wechsel: 1langer hoher, 1langer tiefer
- 4: 2 kurze hohe Töne: Wiederholung
- 5: 3 kurze hohe Töne: Wiederholung 6: Wechsel: 2 kurze hohe, 1langer tiefer
- 7: Wechsel:2 kurze hohe, 2 kurze tiefe
- 8: Wechsel: 1 kurzer hoher, 1langer tiefer
- 9: Sirene
- A: Wechsel: 1 kurzer hoher, 1kurzer tiefer
- B: wie "2", jedoch mit langer Pause
- C: Wechsel: 1 hoher, 1 tiefer, 1hoher
- D: stetiger tiefer Ton E: keine Akustik

6

# **Senden eines Sprachrufes**

(Nur verfügbar bei der Bedienkonsole mit Sprachoption)

Geben Sie im Start-Menü die 5stellige Empfängeradresse und die gewünschte Ruftonfolge ein. Betätigen Sie die **S-**Taste (Sprache).

Sie leiten über die **enter-**Taste den Sprachruf ein:

Im Display der Bedienkonsole wird nun die Meldung **Sprache Ruf akzeptiert** angezeigt. Nach ca. 4 Sekunden wird der Sprachkanal geöffnet (neue Meldung: **Sprache Sprechen**). Sie haben nun 20 Sekunden Zeit, die gewünschte Sprachdurchsage zu übermitteln. Die Ihnen verbleibende Zeit wird im Display angezeigt.

#### Hinweise zum Sprechen:

Wählen Sie einen Abstand von ca. 20-30 cm zu dem Mikrofon, um eine optimale Übertragungsqualität ihrer Sprachdurchsage zu erzielen. Sprechen Sie laut und deutlich in das mittig, oberhalb der Tastatur integrierte Mikrofon. Verwenden Sie das externe (optionale) Mikrofon, um auch in lauten Umgebungen die gewünschte Qualität zu erreichen.

#### Hinweise für einen belegten Sprachkanal:

Wird der Sprachkanal durch eine Sprachdurchsage von einer anderen Systemkomponente (z.B. Telefon oder Rücksprechempfänger) belegt, erhalten Sie bei der Wahl eines Sprachrufes die Displaymeldung **Sprache Tel Warten**. Sobald der Sprachkanal frei ist, können Sie die gewünschte Sprachdurchsage übermitteln.

### **Senden eines Kurzwahlrufes**

Das Kurzwahlmenü erscheint, wenn Sie im Start-Menü die **F-**Taste betätigen: **Fast Key number.**

Wählen Sie die gewünschte Kurzwahlnummer (1 bis 8) und betätigen Sie die **enter-**Taste**.**

Beinhaltet die Kurzwahlnummer keine Textmeldung, wird der Ruf sofort gesendet.

Beinhaltet die Kurzwahlnummer eine Textmeldung, können Sie nun den angezeigten Text über die Tastatur entsprechend Ihren Anforderungen verändern. Diese von Ihnen durchgeführte Änderungen werden jedoch nicht in der ursprünglichen Meldung gespeichert. Betätigen Sie die **enter-**Taste zum Senden des Rufes.

Die Rufannahme wird mit der Meldung **Ruf akzeptiert** quittiert.

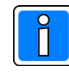

Eine Sprachdurchsage wird mit der Betätigung der **esc**-Taste vorzeitig abgebrochen.

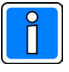

Das externe Mikrofon wird an eine rückseitige Buchse der Bedienkonsole angeschlossen. Das integrierte Mikrofon wird hiermit automatisch deaktiviert.

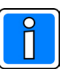

Diese Funktion ermöglicht das verkürzte Versenden von häufig verwendeten Meldungen an identische Empfängeradressen oder Gruppenadressen.

Die Abwesenheitsmeldung bei Kurzwahlrufen wird nicht unterstützt.

Kurzwahlrufe können auch in der Form programmiert werden, dass das Senden eines Sprachrufes möglich ist.

Eine Kurzwahlnummer einrichten: **"Programmieren der Kurzwahlrufe"** auf Seite 9 dieser Bedienungsanleitung.

# **Senden einer Meldung über ein Telefon**

Der Telefonkoppler bietet Ihnen die Möglichkeit, Meldungen komfortabel über Telefone zu versenden, die an die hausinterne Telefonanlage angeschlossen sind. Hierbei werden Sie sprachunterstützt bis zu der Eingabe der entsprechenden Meldung geleitet.

 Wählen Sie die Telefonnummer des Telefonkopplers der Personensuchanlage clino call HL. Sobald Sie mit diesem Anschluss verbunden sind, erhalten Sie ein akustisches Signal, das Ihnen angezeigt, die gewünschte Meldung einzugeben.

 Geben Sie jetzt den Ruftyp, die Empfängeradresse, die Display-Meldung und die Ruftonfolge ein und schließen Sie Ihre Eingabe mit der **#-**Taste ab.

 Das System clino call HL überprüft jetzt, ob der gesuchte Empfänger verfügbar oder abwesend bzw. ungültig ist und teilt dieses durch einen entsprechenden Sprachhinweis mit.

 Haben Sie einen Sprachruf eingeleitet, wird nach kurzer Zeit (typisch: 4 sec.) der Sprachkanal geöffnet und Sie haben nun 20 Sekunden Zeit, die gewünschte Sprachdurchsage zu übermitteln.

Legen Sie jetzt den Telefonhörer auf.

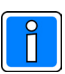

Der integrierte Telefonkoppler wird bei der Inbetriebnahme der Personensuchanlage für den Betrieb an der jeweiligen Telefonanlage eingerichtet. Hierbei werden ggf. Parameter wie Ruftyp oder Ruftonfolge festgelegt, die dann bei dem Empfängerruf nicht mehr einzugeben sind.

Die Programmierung des integrierten Telefonkopplers ist auf Seite 17 dieser Bedienungsanleitung beschrieben.

#### **Hinweis:**

Um einen Empfängerruf vorzeitig abzubrechen, muss die \*-Taste betätigt werden, BEVOR der Telefonhörer aufgelegt wird! Dies ist z.B. bei der Falscheingabe einer Ziffer notwendig.

### **Übersichtstabelle der verfügbaren Empfängerrufe mit einem Telefonkoppler:**

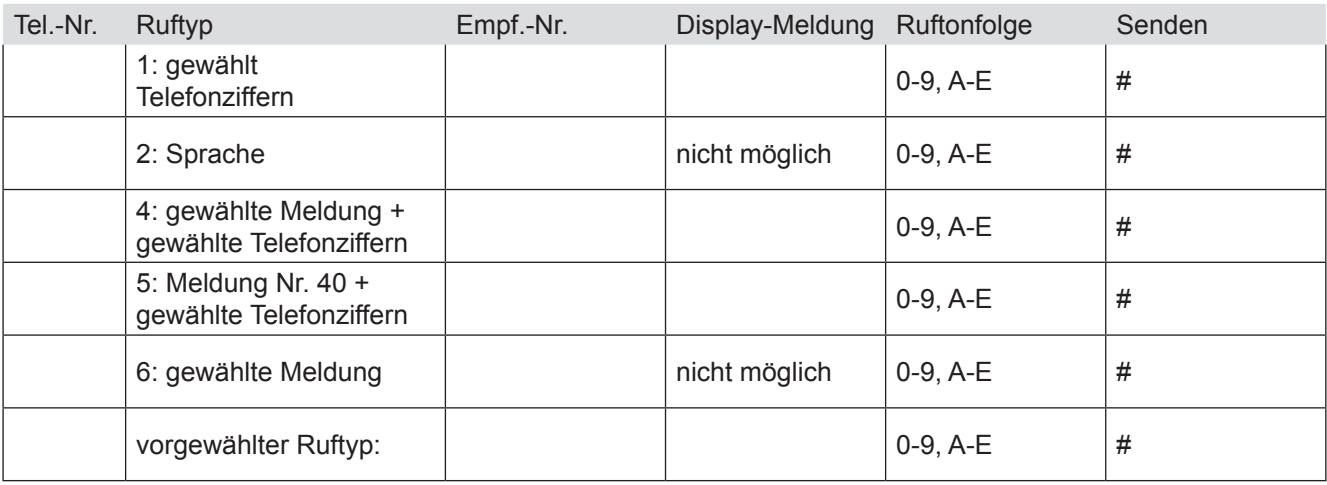

# **Abwesenheitsmeldung**

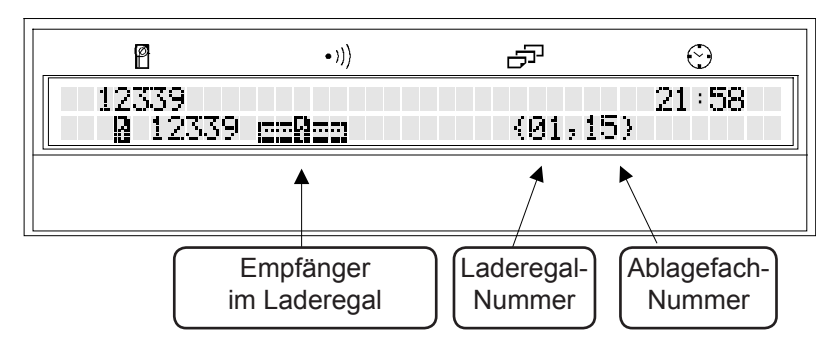

Mit der Eingabe einer Empfängeradresse überprüft die Bedienkonsole, ob sich der entsprechende Empfänger im Laderegal befindet. Ist dies der Fall, wird eine Abwesenheitsmeldung angezeigt.

Eine Displaymeldung, die ein Symbol für die Abwesenheit, die Laderegalnummer sowie die entsprechende Ladefachnummer beinhaltet, informiert Sie für ca. 4 Sekunden über den Zustand des Empfängers.

#### Hinweis:

Senden Sie eine Meldung von einer Nebenbedienkonsole aus, erscheint ausschließlich das Abwesenheitsymbol im Display.

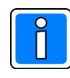

Diese Funktion wird nur in Systemen unterstützt, in denen die installierten Laderegale mit einer Elektronik für die Abwesenheitskennung ausgestattet und mit der Bedienkonsole verbunden sind.

Die Abwesenheitsfunktion wird nicht bei Meldungen unterstützt, die von den Alarmkontakten und Kurzwahlrufen ausgelöst werden.

### **Rufumleitung**

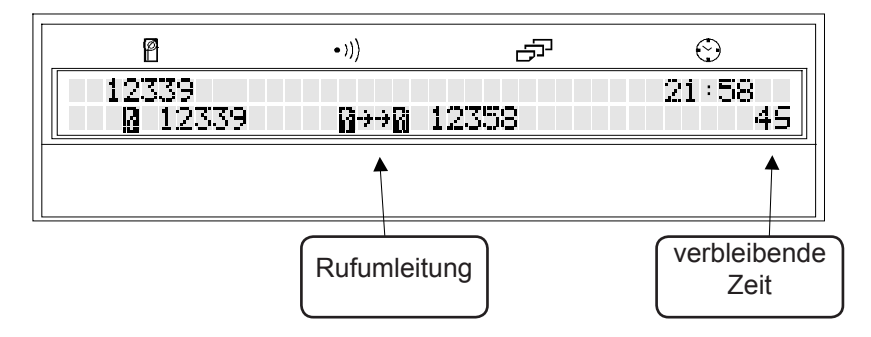

Versuchen Sie eine Meldung an einen Empfänger zu senden, für den eine Rufumleitung festgelegt wurde, erhalten Sie eine entsprechende Anzeige. Wählen Sie nun eine der drei folgenden Möglichkeiten:

 Betätigen Sie innerhalb der "verbleibenden Zeit" die **esc-**Taste, um eine Meldung trotz aktiver Rufumleitung an den Originalempfänger zu senden. Geben Sie jetzt Ihre Meldung ein.

 Betätigen Sie die **enter-**Taste oder warten Sie ca. vier Sekunden, um die Rufumleitung zu akzeptieren. Versenden Sie Ihre Meldung an den aktuell im Display angezeigten Empfänger.

 Möchten Sie jedoch keine Meldung an den angezeigten Empfänger versenden, betätigen Sie zweimal die **esc-**Taste.

Die Funktion der Rufumleitung wird nicht bei Meldungen unterstützt, die von den Alarmkontakten und Kurzwahlrufen ausgelöst werden.

Eine Rufumleitung einrichten: **"Programmieren von Rufumleitungen"**  auf Seite 10 dieser Bedienungsanleitung.

# **Rufumleitung bei Abwesenheit**

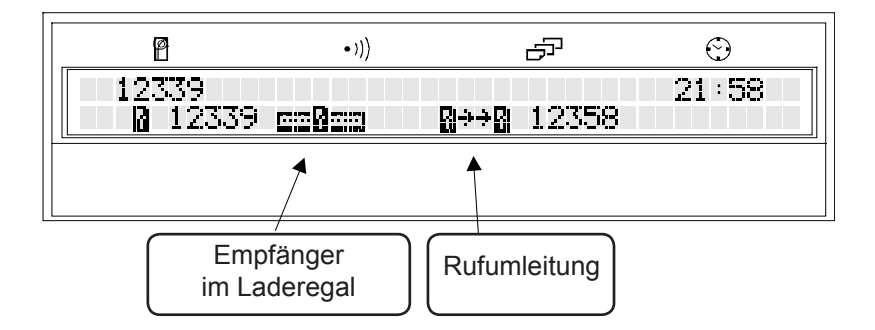

Versuchen Sie eine Meldung an einen sich im Laderegal befindlichen Empfänger zu senden, für den eine Rufumleitung bei Abwesenheit eingerichtet ist, können Sie zwischen zwei Möglichkeiten auswählen:

 Betätigen Sie die **enter-**Taste oder warten Sie ca. vier Sekunden, um die Rufumleitung zu akzeptieren. Versenden Sie die gewünschte Meldung an den jetzt im Display angezeigten Empfänger.

 Möchten Sie jedoch keine Meldung an den angezeigten Empfänger versenden, betätigen Sie zweimal die **esc-**Taste.

### **Programmieren von Rufumleitungen**

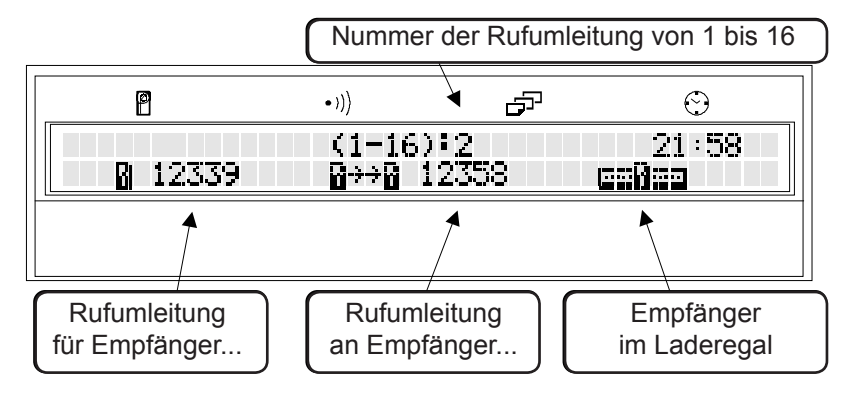

Rufen Sie die Programmierung der Rufumleitungen mit der Tastenkombination **ctrl T** auf. Geben Sie die Speichernummer ein, die einzurichten oder zu verändern ist, und betätigen Sie die **enter-**Taste.

Tragen Sie im ersten Feld den Originalempfänger ein, für den Sie eine Rufumleitung festlegen möchten, und im zweiten Feld den Empfänger, zu dem eingehende Meldungen umzuleiten sind; eine Rufumleitung bei Abwesenheit wählen Sie hierbei durch die Eingabe der **"+"-**Taste aus (Rückgängig durch: Eingabe der **"-"**-Taste!).

Entfernen Sie hingegen die beiden angezeigten Einträge, um eine bisher aktive Rufumleitung zu löschen.

Betätigen Sie die **enter-**Taste, um die Änderung in der angezeigten Rufumleitung zu speichern (oder das Löschen zu bestätigen!). Mit dem Betätigen der **esc-**Taste gelangen Sie in das Start-Menü.

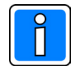

Diese Funktion wird nur in Systemen unterstützt, in denen die installierten Laderegale mit einer Elektronik für die Abwesenheitskennung ausgestattet und mit der Bedienkonsole verbunden sind.

Ist auch ein umgeleiteter Empfänger als abwesend registriert, wird die Rufkette unterbrochen.

Die Abwesenheitsfunktion wird nicht bei Meldungen unterstützt, die von den Alarmkontakten und Kurzwahlrufen ausgelöst werden.

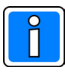

Es stehen maximal 16 Rufumleitungen zur Verfügung (Speichernummer 1-16).

Jede Programmierung kann entweder als Rufumleitung oder als Rufumleitung bei Abwesenheit festgelegt werden.

Eine Rufumleitung für Gruppenadressen von Empfängern ist nicht möglich.

Wurde für eine identische Empfängeradresse eine "einfache Rufumleitung" UND eine "Rufumleitung bei Abwesenheit" programmiert, verwendet das System die einfache Rufumleitung.

# **SYSTEMPARAMETER der BEDIENKONSOLE**

# **Festlegen des Empfänger-Prefix**

Wählen Sie die Ziffernfolge aus, die generell im Display der Bedienkonsole als Prefix anzuzeigen ist und betätigen Sie die Tastenkombination **ctrl F.** Die gewählte Ziffernfolge wird gespeichert.

Haben Sie z.B. den Prefix **123** festgelegt, ist bei Empfängerrufen nur noch die Eingabe der beiden letzten Adressziffern erforderlich.

### **DAS SYSTEM-MENÜ**

Alle für den Benutzer zugänglichen Systemparameter werden über das System-Menü eingestellt.

Betätigen Sie im Start-Menü die Tastenkombination **ctrl S**, um das System-Menü aufzurufen. Die folgende Display-Anzeige erscheint:

#### P  $\bullet$  )) 中  $\odot$ System setup: C.D.M.R.F  $13:19$

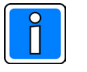

Das System clino call HL verwendet 5stellige Empfängeradressen, die sich jedoch oftmals nur in den letzten 2 oder 3 Stellen unterscheiden. Um das Versenden von Meldungen zu vereinfachen, wird ein bis zu vierstelliger Empfänger-Prefix festgelegt.

Betätigen Sie die **esc-**Taste, um das System-Menü zu verlassen.

# **Festlegen der Uhrzeit**

Wählen Sie im System-Menü die **C-**Taste, um die im Display angezeigte Uhrzeit einzustellen. Sie erhalten die Meldung **set clock:**

Geben Sie nun die aktuelle Uhrzeit ein (24h-Format): **HH MM**.

Drücken Sie die **enter-**Taste, um diese Uhrzeit zu speichern ODER die **esc-**Taste, um die Eingabe zu löschen. Sie befinden sich wieder automatisch im System-Menü.

Mit dem Betätigen der **esc-**Taste gelangen Sie in das Start-Menü.

### **Festlegen des Datums**

Betätigen Sie im System-Menü die **D-**Taste, um das für diese Bedienkonsole gültige Datum zu ändern. Es erscheint die Meldung **set date:**

Geben Sie nun das aktuelle Datum ein: **MM TT**.

Drücken Sie die **enter-**Taste, um dieses Datum zu speichern ODER die **esc-**Taste, um die Eingabe zu löschen. Sie befinden sich wieder automatisch im System-Menü.

Mit dem Betätigen der **esc-**Taste gelangen Sie in das Start-Menü.

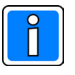

Hinweis: Die Umstellung der Sommer- und Winterzeit erfolgt **nicht** automatisch durch die Bedienkonsole und muss somit manuell erfolgen.

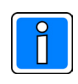

#### Hinweis: Es erfolgt keine Eingabe der Jahreszahl.

### **Programmieren von abrufbaren Textmeldungen**

Wählen Sie im System-Menü die **M-**Taste, erhalten Sie die Meldung **Message no:**

Geben Sie die Speichernummer der zu programmierenden Textmeldung ein und bestätigen Sie diese mit der **enter-**Taste.

Sie können eine neue Meldung programmieren oder eine bisher gespeicherte Meldung verändern.

Drücken Sie die **enter-**Taste, um die Eingabe zu speichern - die Anzeige wechselt automatisch zur nächsten Speichernummer - ODER die **esc-**Taste, um die Eingabe zu löschen.

Betätigen Sie 2mal die **esc-**Taste, gelangen Sie in das Start-Menü.

# **Programmierung der integrierten Alarmkontakte**

Mit der Eingabe der **R-**Taste im System-Menü erscheint die Meldung **Remote no:**

Wählen Sie die Speichernummer des zu konfigurierenden Alarmkontaktes aus und bestätigen Sie diese mit der **enter-**Taste.

Tragen Sie nun innerhalb der ersten angezeigten Klammer die Empfängeradresse und Ruftonfolge sowie in den 3 Klammern eine bis zu 24stellige Meldung ein oder verändern Sie die bisherigen Einträge.

Drücken Sie die **enter-**Taste, um die Eingabe zu speichern - die Anzeige wechselt automatisch zum nächsten Alarmkontakt - ODER die **esc-**Taste, um die Eingabe zu löschen.

Betätigen Sie 2mal die **esc-**Taste, gelangen Sie in das Start-Menü.

### **Programmieren von Kurzwahlrufen**

Wählen Sie im System-Menü die **F-**Taste, erscheint die Meldung **Fast key no:**

Geben Sie die Nummer des zu programmierenden Kurzwahlrufes ein, die mit der **enter-**Taste zu bestätigen ist.

Wählen Sie die Empfängernummer, Ruftonfolge und programmierte Textmeldung (siehe oben!), die als Kurzwahlnummer gespeichert werden soll. Anstelle der Textmeldung kann die **S-**Taste für eine Sprachdurchsage ausgewählt werden.

Drücken Sie die **enter-**Taste, um die Eingabe zu speichern - die Anzeige wechselt automatisch zur nächsten Kurzwahlnummer - ODER die **esc-**Taste, um die Eingabe zu löschen.

Betätigen Sie 2mal die **esc-**Taste, gelangen Sie in das Start-Menü.

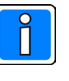

Aufruf des System-Menüs: s. Seite 11

Im Speicher der Bedienkonsole können bis zu 40 Textmeldungen gespeichert werden: Textmeldungen 1 bis 8: **32** Zeichen Textmeldungen 9 bis 40: **8** Zeichen

#### **DIESE SEITE:**

Über die Pfeil-Tasten (▲ v) wird eine andere zu programmierende Textmeldung, ein Alarmkontakt oder ein Kurzwahlruf ausgewählt. Die jeweilige Nummer und der gespeicherte Text oder die Konfiguration wird im Display angezeigt.

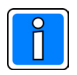

Aufruf des System-Menüs: s. Seite 11

Die Bedienkonsole ist mit 4 Alarmkontakten ausgestattet.

Der Anschluss dieser Kontakte erfolgt über die Anschlussbox (Art. 790A003). Die aufzuschaltenen Fremdkontakte müssen potentialfrei und als Schließer ausgeführt sein!

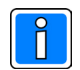

Aufruf des System-Menüs: s. Seite 11

Diese Funktion ermöglicht das verkürzte Versenden von häufig verwendeten Meldungen an identische Empfänger- oder Gruppenadressen.

Die Abwesenheitsmeldung wird bei Kurzwahlrufen nicht unterstützt.

Die maximal 8 Kurzwahlrufe können auch in der Form programmiert werden, sodaß ein Senden von Sprachrufen möglich ist.

# **SYSTEM-FUNKTIONEN**

Die auf den folgenden Seiten beschriebenen Funktionen werden als System-Funktionen bezeichnet. Die Eingabe von ungültigen Werten kann hierbei zu Fehlfunktionen der Bedienkonsole oder gar zu allgemeinen Systemstörungen führen. Aus diesem Grund sollten Änderungen nur von dem Personenkreis durchgeführt werden, der über fundierte Programmierkenntnisse der Personensuchanlage clino call HL verfügt oder von einer entsprechenden Person in die Programmierung eingewiesen wurde.

# **Festlegen der Displaysprache**

Geben Sie im System-Menü die Tastenkombination **# 1** ein, erscheint die Displaymeldung **Language:**

Wählen Sie aus der Liste (rechts!) die entsprechende Nummer für die Displaysprache aus: **z.B. 3** für deutsch

Um jetzt die richtige Tastatur-Belegung auszuwählen, drücken Sie ...

- ... die **enter-**Taste für die Tastatur-Belegung **QWERTY**. (**Englische** Tastatur-Belegung)
- ... die Tastenkombination **ctrl enter** für die Tastatur-Belegung **QWERTZ !** (**Deutsche** Tastatur-Belegung)
- ... die **esc-**Taste, um die Eingabe zu löschen.
- Sie befinden sich wieder automatisch im System-Menü.

Mit dem Betätigen der **esc-**Taste gelangen Sie in das Start-Menü.

### **Konfigurieren der Displayanzeige beim Systemstart**

Wählen Sie im System-Menü die Taste **1** und folgend die Tastenkombination **# 4**, erscheint die Meldung **Program Startup message:**

Geben Sie die Displayanzeige ein, die für ca. 2 Sekunden beim Systemstart anzuzeigen ist: **z.B. Ackermann clino call HL**

Drücken Sie die **enter-**Taste, um die Eingabe zu speichern ODER die **esc-**Taste, um die Eingabe zu löschen. Sie befinden sich wieder automatisch im System-Menü.

Mit dem Betätigen der **esc-**Taste gelangen Sie in das Start-Menü.

### **Festlegen der Sendersequenzen** (Mehrsendersys. ohne Sprache)

Wählen Sie im System-Menü die Tastenkombination **# 3**, erscheint die Displaymeldung **Transmitter keys:**

Geben Sie die Anzahl der Sendersequenzen ein: **z.B. 2** (2 Sender)

Drücken Sie die **enter-**Taste, um die Eingabe zu speichern ODER die **esc-**Taste, um die Eingabe zu löschen. Sie befinden sich wieder automatisch im System-Menü.

Mit dem Betätigen der **esc-**Taste gelangen Sie in das Start-Menü.

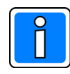

Aufruf des System-Menüs: s. Seite 11

Die Bedienkonsole unterstützt die folgenden Displaysprachen:

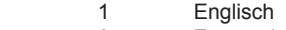

- 2 Französisch<br>3 Deutsch
- **3 Deutsch**
- **Italienisch**
- 6 Holländisch

Zwei verschiedene Tastatur-Belegungen können ausgewählt werden: QWERTY und QWERTZ (AZERTY).

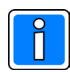

Aufruf des System-Menüs: s. Seite 11

Die Displayanzeige kann bis zu 32 Zeichen beinhalten. Sie wird beim Systemstart für ca. 2 Sekunden angezeigt.

"Groß" und "Kleinschreibung":

Für die Eingabe von "Kleinbuchstaben" wird die Tastenkombination **# Buchstabe**  benutzt.

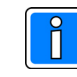

Hinweis: Nur bei der Hauptbedienkonsole verfügbar!

Aufruf des System-Menüs: s. Seite 11

Um gegenseitige Signalauslöschungen im Mehrsendersystemen zu vermeiden, können in Systemen OHNE Sprache die Sender nacheinander angesteuert werden. (Zusatzmodul Art. 790A015)

# **Konfigurieren der seriellen Schnittstelle (Protokoll)**

Wählen Sie im System-Menü die Tastenkombination **# 2**, erscheint die Displaymeldung **Serial port:**

Geben Sie die der Liste (rechts!) entsprechenden Nummer für das zu verwendende serielle Protokoll ein: **z.B. 11** für ESPA 4.4.4.

Drücken Sie die **enter-**Taste, um die Eingabe zu speichern ODER die **esc-**Taste, um die Eingabe zu löschen. Sie befinden sich wieder automatisch im System-Menü.

Mit dem Betätigen der **esc-**Taste gelangen Sie in das Start-Menü.

Verwenden Sie das ESPA 4.4.4.-Protokoll, um ein Patienten-Rufsystem - z.B. clino opt 99 - an die Bedienkonsole anzuschließen.

# **Konfigurieren der seriellen Schnittstelle (Parameter)**

Wählen Sie im System-Menü die Taste **1** und folgend die Tastenkombination **# 1**, erscheint die Displaymeldung **Set Serial Parameters:**

Tragen Sie die der Tabelle (rechts!) entsprechenden Nummer für die zu verwendende Einstellung ein: **z.B. 20** (clino opt 99 / HS / WIN)

Die Standard-Einstellungen der Patienten-Rufsysteme clino opt 99, clino opt 90HS/WIN und clino phon 95HS/WIN (ESPA 4.4.4.) lauten: Baudrate: 1200, Datenbits: 7, Parität: gerade, Stopbits: 2

Zur Verwendung eines seriellen Druckers (NUR an einer Hauptbedienkonsole möglich!) entnehmen Sie die verfügbaren Konfigurationsparameter dem entsprechenden Drucker-Handbuch.

Drücken Sie die **enter-**Taste, um die Eingabe zu speichern ODER die **esc-**Taste, um die Eingabe zu löschen. Sie befinden sich wieder automatisch im System-Menü.

Mit dem Betätigen der **esc-**Taste gelangen Sie in das Start-Menü.

### **Festlegen des Empfänger-Prefix für die serielle Schnittstelle**

Wählen Sie im System-Menü die Taste **1** und folgend die Tastenkombination **# 6**, erscheint die Displaymeldung **Serial Prefix: < >**

Geben Sie den bis zu 4stelligen Empfänger-Prefix ein: **z.B. 123**

Drücken Sie die **enter-**Taste, um die Eingabe zu speichern ODER die **esc-**Taste, um die Eingabe zu löschen. Sie befinden sich wieder automatisch im System-Menü.

Mit dem Betätigen der **esc-**Taste gelangen Sie in das Start-Menü.

Programmieren Sie jetzt in dem Patienten-Rufsystem (z.B. clino opt 99) nur die letzten 3 Stellen der Empfängeradresse.

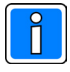

Aufruf des System-Menüs: s. Seite 11

Die Bedienkonsole unterstützt die folgenden seriellen Protokolle:

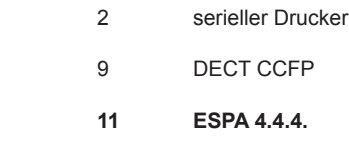

Das zu koppelnde System muß mit einer seriellen Schnittstelle vom Typ RS232 ausgestattet sein.

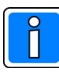

Aufruf des System-Menüs: s. Seite 11

Die serielle Schnittstelle unterstützt die folgenden Übertragungs-Parameter:

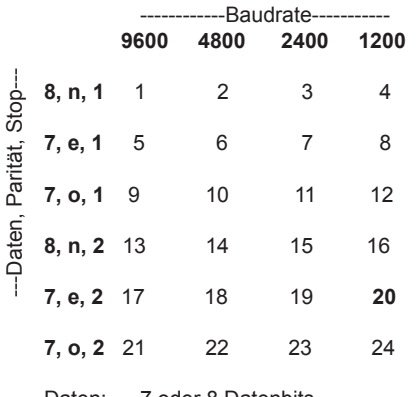

Daten: 7 oder 8 Datenbits Parität: n=keine, e=gerade, o=ungerade Stop: 1 oder 2 Stopbit(s)

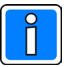

Aufruf des System-Menüs: s. Seite 11

Das System clino call HL verwendet generell 5stellige Empfängeradressen.

Da die Patienten-Rufsysteme clino opt 99 und clino opt 90HS/WIN und clino phon 95HS/WIN jedoch nur maximal 4stellige Empfängeradressen unterstützen, muss ein Empfänger-Prefix bei der seriellen Übertragung (z.B. ESPA 4.4.4.) festgelegt werden.

# **Festlegen der Anzahl der verwalteten Systemkomponenten**

Wählen Sie im System-Menü die Tastenkombination **# 4**, erscheint die Displaymeldung **last address:**

Geben Sie die letzte verwendete Komponentenadresse ein: **z.B. 4** 

Die Bedienkonsole fragt nun Rufinformationen von den Adressen 0 bis 4 ab. Adressen außerhalb dieses Bereiches werden nicht bearbeitet.

Drücken Sie die **enter-**Taste, um die Eingabe zu speichern ODER die **esc-**Taste, um die Eingabe zu löschen. Sie befinden sich wieder automatisch im System-Menü.

Mit dem Betätigen der **esc-**Taste gelangen Sie in das Start-Menü.

Tragen Sie nur die höchste im System vorhandene Komponentenadresse ein, um die "Abfragezeit" der Komponenten zu reduzieren.

### **Einstellen des Senderformates**

Wählen Sie im System-Menü die Tastenkombination **# 5**, erscheint die Displaymeldung **Format (C=1, A=2, B=3):**

Geben Sie die Nummer des Senderformates ein: **z.B. 1** (Standard!)

Drücken Sie die **enter-**Taste, um die Eingabe zu speichern ODER die **esc-**Taste, um die Eingabe zu löschen. Sie befinden sich wieder automatisch im System-Menü.

Mit dem Betätigen der **esc-**Taste gelangen Sie in das Start-Menü.

Um die Senderformate A oder B zu verwenden, ist zu beachten, dass...

...auch das jeweilige Format in den Empfängern umzustellen ist!

...eine erhöhte Senderlast im System verursacht wird!

### **Einstellen des gültigen Adressbereiches der Empfänger**

Wählen Sie im System-Menü die Taste **1** und folgend die Tastenkombination **# 5**, erscheint eine Displaymeldung mit Symbolen**:**

■ ⇔ ■ √√ きょう しょうしょう しゅうしょう 自分の しゅうしょう しゅうしょう しゅうしょう しゅうしょう しゅうしょう しゅうしょう しゅうしょう しゅうしょう しゅうしょう

Tragen Sie in diesen Feldern die Start- und Endadresse des gültigen Empfängerbereiches ein: **z.B. 12300 12399**

Die aktuelle Displayposition wechselt hierbei automatisch nach der Eingabe der Startadresse in das Feld der Endadresse.

Drücken Sie die **enter-**Taste, um die Eingabe zu speichern ODER die **esc-**Taste, um die Eingabe zu löschen. Sie befinden sich wieder automatisch im System-Menü.

Mit dem Betätigen der **esc-**Taste gelangen Sie in das Start-Menü.

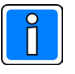

Hinweis: Nur bei der Hauptbedienkonsole verfügbar!

Aufruf des System-Menüs: s. Seite 11

Die Bedienkonsole verwaltet alle aktiven Systemkomponenten wie (Neben-) Bedienkonsolen, Telefonkoppler oder Alarmkontakt-Schnittstellen über eine **individuelle Adresse**.

Im System können maximal 8 Systemadressen (0 bis 7) genutzt werden, die über die ext. Programmiereinheit (Art. 790A082) **fortlaufend** programmiert werden (s. Planung und Installation).

Laderegale (passive Einheiten) verwenden eine einheitliche Systemadresse, die nicht im Bereich von 0-7 liegt.

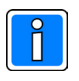

Hinweis: Nur bei der Hauptbedienkonsole verfügbar!

Aufruf des System-Menüs: s. Seite 11

Das **Senderformat** ist im Auslieferungszustand auf den Standardwert "C" eingestellt (s. auch Empfänger!). Unterschiede der Formate:

**C = 1 Übertragung pro Meldung**

B = 3 Übertragungen pro Meldung

A = 2 Übertragungen pro Meldung

Die Formate A und B sind vor allem in Systemen mit erhöhten Sicherheitsanforderungen einzusetzen.

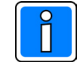

Hinweis: Nur bei der Hauptbedienkonsole verfügbar!

Aufruf des System-Menüs: s. Seite 11

Diese Funktion schränkt den zulässigen Adressbereich der im System verwendeten Empfänger ein. Rufe an Empfänger, die außerhalb dieses Bereiches liegen, werden mit einer Meldung: z.B. **12345 ?????** angezeigt.

(Tel.: "...Empfänger ist nicht verfügbar!)

Es darauf zu achten, dass bei dieser Einschränkung auch Gruppenadressen eingeschlossen werden.

# **Aktivieren oder Deaktivieren der Sprachoption**

Wählen Sie im System-Menü die Tastenkombination **# 0**, um die Einstellung der Sprachoption (Softwarekonfiguration) an die Hardwareausstattung der Bedienkonsole anzupassen.

Im Display wird nun die neue Einstellung für ca. 2 Sekunden angezeigt (z.B. **speech enabled** or **speech disabled**) und sofort gespeichert, ohne die **enter-**Taste zu betätigen.

Verwenden Sie wiederum die Tastenkombination **# 0**, falls die angezeigte Displaymeldung nicht der aktuellen Hardwareausstattung der Bedienkonsole entspricht.

Das Aktivieren der Sprachoption ermöglicht das Senden von Sprachrufen über die Bedienkonsole (s. Seite 5).

Mit dem Betätigen der **esc-**Taste gelangen Sie in das Start-Menü.

# **Abfragen der aktuellen Softwareversion**

Wählen Sie im System-Menü die Taste **?**, erscheint eine Versionsmeldung der installierten Betriebssoftware der Bedienkonsole:

**z.B. AE2XX511 2 20-12-99**

Bedeutung der Displayanzeige: (Beispiel)

Stellen  $\mathbb O$  bis  $\mathbb O$ :

- AE2 = Betriebssoftware Hauptbedienkonsole
- oder AS2 = Betriebssoftware Nebenbedienkonsole

Stellen  $\circledast$  bis  $\circledast$ :<br>XX = Platzh

- = Platzhalter für folgende Versionsstände
- 511 = Version 5.11
- 2 = zweite Ausgabe der Version 5.11

Stellen <sup>®</sup> bis Ende: 20-12-99 = Datum der Softwareerstellung

Betätigen Sie 2mal die **esc-**Taste, gelangen Sie in das Start-Menü.

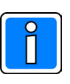

Aufruf des System-Menüs: s. Seite 11

Hardwareausstattung Bedienkonsole: 790A10x = ohne Sprachkomponenten 790A12x = mit Sprachkomponenten

speech enabled = Sprache aktivert speech disabled = Sprache deaktiviert

In Sprachsystemen kann eine Nebenbedienkonsole verwendet werden, um ausschließlich das Senden von Textmeldungen zu ermöglichen.

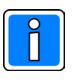

#### Aufruf des System-Menüs: s. Seite 11

Diese Funktion ist bei einer möglichen Fehlersuche behilflich, um detailierte Informationen an die entsprechenden Service-Mitarbeiter zu übermitteln.

### **Programmieren des integrierten Telefonkopplers**

Sie passen die Konfiguration des integrierten Telefonkopplers mit insgesamt 8 Parametern an die Erfordernisse des Hauses an. Wählen Sie hierfür im System-Menü die Tastenkombination **# 7**, erscheint die Displaymeldung:

**tel table [\*]PPPPSBN** (jedes Zeichen steht für einen Parameter)

Geben Sie jetzt der Reihe nach die Parameter  $\mathbb O$  bis  $\otimes$  ein. Wählen Sie für den jeweiligen Parameter einen **Buchstaben**, muss der Benutzer bei der Telefoneingabe die entsprechende Ziffer eingeben; sie können auch direkt eine **Ziffer** festlegen, die dann automatisch bei einem Empfängerruf verwendet wird.

Parameter  $\mathbb{O}$ : (oben als [\*] dargestellt!) **M** = System mit Sprachoption oder **S** = System ohne Sprachoption

In Systemen mit Sprachoption (Eingabe "**M**") muss der Benutzer bei der Wahl den Typ des Empfängerrufes festlegen (1, 2, 4, 5 oder 6).

Anstelle des Buchstaben "**S**" können Sie jedoch in einem System ohne Sprachoption den Typ des Empfängerrufes direkt vorwählen (z.B. 1, 4, 5 oder 6).

Parameter 2 bis  $\circledS$ : (oben als PPPP dargestellt!)  **PPPP** = max. 4 vorwählbare Ziffern der Empfängernummer

Dieser Parameter kann in Anlehnung an den Empfänger-Prefix der Bedienkonsole festgelegt werden. Geben Sie die bis zu 4 ersten (bei allen Empfängern identischen) Ziffern der Empfängernummer an, die bei einem Empfängerruf nicht mit einzugeben sind.

Parameter  $\circledcirc$  und  $\circledcirc$ : (oben als SB dargestellt!)

- **S =** Ruftonfolge für Sprachrufe
- und **B** = Ruftonfolge für Empfängerruf mit Displaymeldung

Legen Sie die jeweiligen Ruftonfolgen mit einer entprechenden Ziffer fest - Empfehlung! - oder die Wahl der Ruftonfolge muss bei dem Empfängerruf erfolgen. In einem System ohne Sprachoption ist der Parameter  $@$  nur der Vollständigkeit halber einzugeben.

Parameter ®: (oben als N dargestellt!)

Ist der Empfängerruftyp "5" zu verwenden, müssen Sie hierfür die Anzahl der Displaystellen des Empfängers angeben, die für die Meldung Nr. 40 zu reservieren sind. Die gewählten Telefonziffern werden ab der folgenden Displaystelle des Empfängers angezeigt.

Drücken Sie die **enter-**Taste, um die Eingabe zu speichern ODER die **esc-**Taste, um die Eingabe zu löschen. Sie befinden sich wieder automatisch im System-Menü.

Mit dem Betätigen der **esc-**Taste gelangen Sie in das Start-Menü.

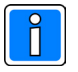

Hinweis: Nur bei der Hauptbedienkonsole verfügbar!

Aufruf des System-Menüs: s. Seite 11

**Übersicht derEmpfängerruftypen für den Parameter**  $\textcircled{}$  **"M" und "S"** 

1: Empfängerruf mit **gewählten Telefonziffern** als Displaymeldung

2: Empfängerruf als Sprachdurchsage (**"Sprache"** als Displaymeldung) (nur gültig für Parameter  $\mathbb{O} = \mathbf{M}$ ")

4: Empfängerruf mit **gewählter Meldung + gewählte Telefonziffern** als Displaymeldung

5: Empfängerruf mit **Meldung Nr. 40 + gewählte Telefonziffern** als Displaymeldung

z.B.: TEL 1234 (Empfängeranzeige)

"TEL" entspricht der Meldung Nr. 40 und die Anzeige "1234" den gewählten Telefonziffern.

6: Empfängerruf mit **gewählter Meldung**  als Displaymeldung

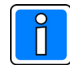

**Eingabe der Parameter 2 bis**  $\circledcirc$ 

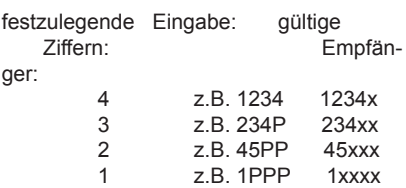

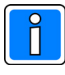

#### **Eingabe des Parameters**

Meldung Nr.40: Eingabe für N: z.B. TEL 4 z.B. RÜCKRUF 9 (Es wurde immer ein Leerzeichen nach der Meldung Nr. 40 mit eingerechnet)

Die Programmierung der Meldung Nr. 40 (vorprogrammierte Textmeldung) ist auf Seite 10 beschrieben.

# **Programmieren des integrierten Telefonkopplers (Beispiele)**

Wählen Sie im System-Menü die Tastenkombination **# 7**, erscheint die Displaymeldung:

**tel table [\*]PPPPSBN** (jeder Zeichen steht für einen Parameter)

#### Beispiel  $\mathbb{O}$ :

In einem zu konfigurierenden System mit Sprachoption werden 30 Empfänger verwendet. Die Empfänger- und Gruppennummern sollen sich in den letzten beiden Ziffern unterscheiden (Gültige Nr.: 135xx). Der Benutzer soll die Möglichkeit haben, Sprachrufe, gewählte Telefonziffern (mit Hinweistext!) und programmierte Meldungen an einen Empfänger zu senden. Die Ruftonfolgen sind festgelegt.

Die 8 Parameter können z.B. wie folgt programmiert werden:

 **M 1 3 5 P 4 0 4**  $0000000000$ 

 Der Benutzer legt den Empfängerruftyp beim Wählen fest (2 o. 5) bis Die letzten beiden Empfängerziffern sind beim Wählen einzugeben - es wurde ein Empfänger-Prefix von "135" programmiert Die Ruftonfolge für Sprachrufe ist mit "4" festgelegt Die Ruftonfolge für Displayrufe ist mit "0" festgelegt

Die programmierte Meldung Nr. 40 hat max. "4" Zeichen (z.B. TEL)

Beispiel 2:

In einem zu konfigurierenden System ohne Sprachoption werden 150 Empfänger verwendet. Die Empfänger- und Gruppennummern sollen sich in den letzten drei Ziffern unterscheiden. Der Benutzer soll ausschließlich die Möglichkeit haben, gewählte Telefonziffern (jedoch mit Hinweistext!) an einen Empfänger zu senden. Um die Priorität des jeweiligen Rufes zu erkennen, ist zusätzlich die Eingabe der Ruftonfolge durch den Benutzer erforderlich.

Die 8 Parameter können z.B. wie folgt programmiert werden:

 **5 1 2 P P 0 B 8**  $0000000000$ 

Der Empfängerruftyp entspricht der Nr. 5

 bis Die letzten drei Empfängerziffern sind beim Wählen einzugeben - es wurde ein Empfänger-Prefix von "12" programmiert

- Die Ruftonfolge für Sprachrufe ist mit "0" festgelegt
- Die Ruftonfolge für Displayrufe ist beim Wählen einzugeben

Die Meldung Nr. 40 hat max. "8" Zeichen (z.B. ANRUFEN)

Drücken Sie die **enter-**Taste, um die Eingabe zu speichern ODER die **esc-**Taste, um die Eingabe zu löschen. Sie befinden sich wieder automatisch im System-Menü.

Mit dem Betätigen der **esc-**Taste gelangen Sie in das Start-Menü.

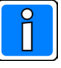

Aufruf des System-Menüs: s. Seite 11

#### **Übersicht derEmpfängerruftypen für den Parameter "M" und "S"**

1: Empfängerruf mit **gewählten Telefonziffern** als Displaymeldung

2: Empfängerruf als Sprachdurchsage (**"Sprache"** als Displaymeldung) (nur gültig für Parameter<sup>(1)</sup> = "M")

4: Empfängerruf mit **gewählter Meldung + gewählte Telefonziffern** als Displaymeldung

5: Empfängerruf mit **Meldung Nr. 40 + gewählte Telefonziffern** als Display-meldung

z.B.: TEL 1234 (Empfängeranzeige)

"TEL" entspricht der Meldung Nr. 40 und die Anzeige "1234" den gewählten Telefonziffern.

6: Empfängerruf mit **gewählter Meldung**  als Displaymeldung

#### **Übersicht der Ruftonfolgen**

Es werden 2 verschiedene Frequenzen zur Erzeugung der Ruftöne verwendet. Um eine geeignete Vielzahl an Ruftonfolgen zu erzielen, wird zudem die Länge der einzelnen Ruftöne variiert. Ein Empfänger meldet eine eingehende Rufmeldung für ca. 4 Sekunden mit einer akustischen Signalfolge:

- 0: 1 langer hoher Ton: Wiederholung
- 1: stetiger hoher Ton
- 2: 1 kurzer hoher Ton: Wiederholung
- 3: Wechsel: 1langer hoher, 1langer tiefer 4: 2 kurze hohe Töne: Wiederholung
- 5: 3 kurze hohe Töne: Wiederholung
- 6: Wechsel: 2 kurze hohe, 1langer tiefer
- 7: Wechsel:2 kurze hohe, 2 kurze tiefe
- 8: Wechsel: 1 kurzer hoher, 1langer tiefer 9: Sirene
- A: Wechsel: 1 kurzer hoher, 1kurzer tiefer
- B: wie "2", jedoch mit langer Pause
- C: Wechsel: 1 hoher, 1 tiefer, 1hoher
- D: stetiger tiefer Ton
- E: keine Akustik

### **ZUSATZPARAMETER der NEBENBEDIENKONSOLE**

Um eine oder mehrere Nebenbedienkonsolen in die Personensuchanlage clino call HL zu integrieren, sind verschiedene Aspekte zu berücksichtigen. Sie müssen die auf dieser Seite beschriebenen Parameter zusätzlich bzw. abweichend von der (Haupt-) Bedienkonsole programmieren.

# **Festlegen der Busadresse**

Wählen Sie im System-Menü die Tastenkombination **# 4**, erscheint die Displaymeldung **485 address:**

Wählen Sie die Komponentenadresse, die durch die Nebenbedienkonsole belegt werden soll: **z.B. 4**

Beachten Sie bei dieser Eingabe, dass die Hauptbedienkonsole (bzw. die Zentraleinheit) die Adressen der einzelnen Systemkomponenten bearbeitet (s. Seite 14).

Werden mehrere Komponenten wie ein extener Telefonkoppler oder eine Alarmkontakt-Schnittstelle verwendet, dürfen keine doppelten Adressen im System vorhanden sein.

Betätigen Sie die **enter-**Taste, um die Eingabe zu speichern ODER die **esc-**Taste, um die Eingabe zu löschen. Sie befinden sich wieder automatisch im System-Menü.

Mit dem Betätigen der **esc-**Taste gelangen Sie in das Start-Menü.

# **Festlegen der Übertragungsrate**

Betätigen Sie die Tastenkombination **ctrl S**, um das System-Menü aufzurufen. Wählen Sie die Tastenkombination **# 8**, erscheint die Displaymeldung **485 baud rate:**

Wählen Sie die der Liste (rechts!) entsprechenden Ziffern für die zu verwendende Übertragungsrate des 485-Bus: **z.B. 96**

Betätigen Sie die **enter-**Taste, um die Eingabe zu speichern ODER die **esc-**Taste, um die Eingabe zu löschen. Sie befinden sich wieder automatisch im System-Menü.

Mit dem Betätigen der **esc-**Taste gelangen Sie in das Start-Menü.

Als Standard-Übertragungsrate werden **9600** Baud verwendet. Nur in speziellen Fällen wird ein von diesem Wert abweichende Übertragungsrate gewählt.

Die Übertragungsrate muss bei allen Systemkoponenten einheitlich festgelegt werden.

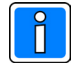

Aufruf des System-Menüs: s. Seite 11

Die Nebenbedienkonsole kann als zusätzliche Möglichkeit zur Auslösung von Empfängerrufen verwendet werden.

Die Kommunikation zwischen den einzelnen Komponeten erfolgt über den RS485-Bus.

Eine Komponentenadresse kann im Bereich von **0-7** festgelegt werden.

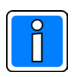

Aufruf des System-Menüs: s. Seite 11

#### **Eingabe der Baudrate (RS485-Bus)**

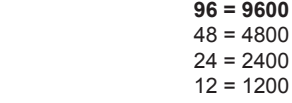

# **EMPFÄNGERPROGRAMMIERUNG**

### **Programmieren einer Empfängeradresse**

Die Zuweisung der Empfängeradressen erfolgt über die Bedienkonsole der Personensuchanlage clino call HL. Eine Empfängeradresse kann nur dann übertragen werden, wenn das Sendernetzwerk (ein oder mehrere Sender) mit der Zentraleinheit verbunden ist. Da die Übertragung der jeweiligen Adressse drahtlos erfolgt, wird dieser Vorgang auch als Programmierruf bezeichnet.

Geben Sie im Start-Menü die 5-stellige Adresse des zu programmierenden Empfängers ein und wählen Sie dann die Tasten **P** und **C**.

Betätigen Sie die **enter-**Taste zum Senden des Programmierrufes. Die Rufannahme wird mit der Meldung **Ruf akzeptiert** quittiert.

#### Hinweis:

Sollen mehrere Empfänger mit der identischen Empfängernummer versehen werden (z.B. Tag- und Nachtempfänger), betätigen Sie bei der Eingabe der letzten Ziffer einer Empfängeradresse die **ctrl-**Taste.

Mit dem Betätigen der **ctrl-**Taste verhindern Sie die Überprüfung der Laderegale verhindert, ob sich der zu rufende (bzw. zu programmierende) Empfänger im Laderegal befindet.

### **Löschen einer oder mehrerer Empfängernummern**

Geben Sie die 5-stellige Nummer der zu löschenden Empfängernummer ein und wählen Sie dann die Tasten **P** und **D**.

Möchten Sie alle programmierten Empfängernummern eines Empfänger löschen, geben Sie die 5-stellige Nummer Individualadresse des zu löschenden Empfängers ein und wählen Sie dann die Tasten **P** und **X**.

Betätigen Sie die **enter-**Taste zum Senden des Rufes. Die Rufannahme wird mit der Meldung **Ruf akzeptiert** quittiert.

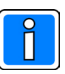

Um eine Empfängeradresse eines Empfängers zu programmieren oder zu löschen, muss die Programmierfunktion des jeweiligen Empfängers aktiviert werden. Diese Aktivierung ist auf der folgenden Seite beschrieben.

Funktions-

### **Aktivieren der Programmierfunktion eines Empfängers**

Um die Individual- oder eine Gruppenadresse eines Empfängers zu programmieren bzw. zu ändern oder auch zu löschen, muss die Programmierfunktion des jeweiligen Empfängers aktiviert werden.

Betätigen Sie die **Funktions-**Taste des zu entsprechenden Empfängers, bis die Individualadresse (z.B. **"IC 12345"**) angezeigt wird. Wenn Sie jetzt die **Funktions-**Taste loslassen, werden die freigegebenen Menüpunkte nacheinander angezeigt.

Sobald die Displaymeldung erscheint: (Achten Sie auf das Fragezeichen!)

Betätigen Sie jetzt wiederum kurz die **Funktions-**Taste, sodass das folgende Bild dargestellt wird:

**PROGRAM** 

PROGRAM? | Taste

Im Display werden nun der Reihe nach die aktuelle Individualadresse (z.B. "IC 12345") und ggf. vorhandene Gruppenadressen angezeigt.

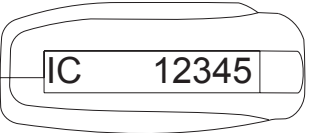

Betätigen Sie bei der angezeigten Adresse, die Sie ändern oder löschen möchten, jetzt solange die **Funktions-**Taste, bis die Programmierung von der Bedienkonsole aus durchgeführt wurde (siehe vorhergehende Seite!): Die Programmierfunktion des Empfängers ist für die jeweilige Adresse aktiviert.

Lassen die **Funktions-**Taste los, sobald die geänderte Adresse im Empfängerdisplay angezeigt wird.

Verfahren Sie entsprechend der obigen Beschreibung für alle weiteren Adressen des Empfängers.

### **Die Meldung OHNE ADR erscheint im Empfängerdisplay**

Wurden alle Adressen eines Empfängers gelöscht, erscheint im Display die Meldung **OHNE ADR**.

Wenn Sie die **Funktions-**Taste betätigen, erscheint die Displaymeldung "FORMAT C". Dies ist das Standard-Senderformat des Systems clino call HL.

Ändern Sie diese Einstellung nur dann, wenn...

 $O$  erhöhte Sicherheitsanforderungen in einem System gefordert sind!

 schon der entsprechende Parameter (siehe Seite 13) in der Bedienkonsole geändert wurde!

Mit dem jeweiligen Betätigen der **Funktions-**Taste können Sie den angezeigten Wert verändern ("C" -> "A" -> "B" -> "C"...).

Nach ca. 2 Sekunden wechselt die Displayanzeige in **IC** (Individualadresse des Empfängers). Um jetzt die Empfängeradresse neu zu programmieren, betätigen Sie jetzt die **Funktions-**Taste und senden Sie einen Programmierruf (siehe Seite 20). Verfahren Sie entsprechend für evtl. zu programmierende Gruppenadressen.

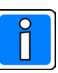

Das **Senderformat** ist im Auslieferungszustand auf den Wert "C" eingestellt. Dies ist das Standard-Format der clino call hl Empfänger.

Die Formate unterscheiden sich in der Anzahl der Übertragungen einer Meldung:

**C = 1 Übertragung pro Meldung**

- B = 2 Übertragungen pro Meldung
- A = 3 Übertragungen pro Meldung

Die Formate A und B ist vor allem in Systemen mit erhöhten Sicherheitsanforderungen einzusetzen.

# **PROGRAMMIERÜBERSICHT der BEDIENKONSOLE**

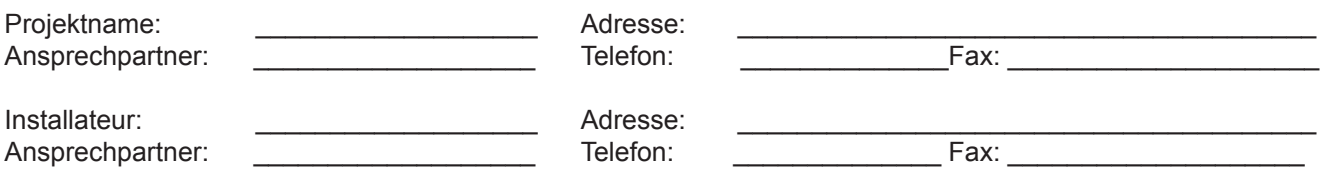

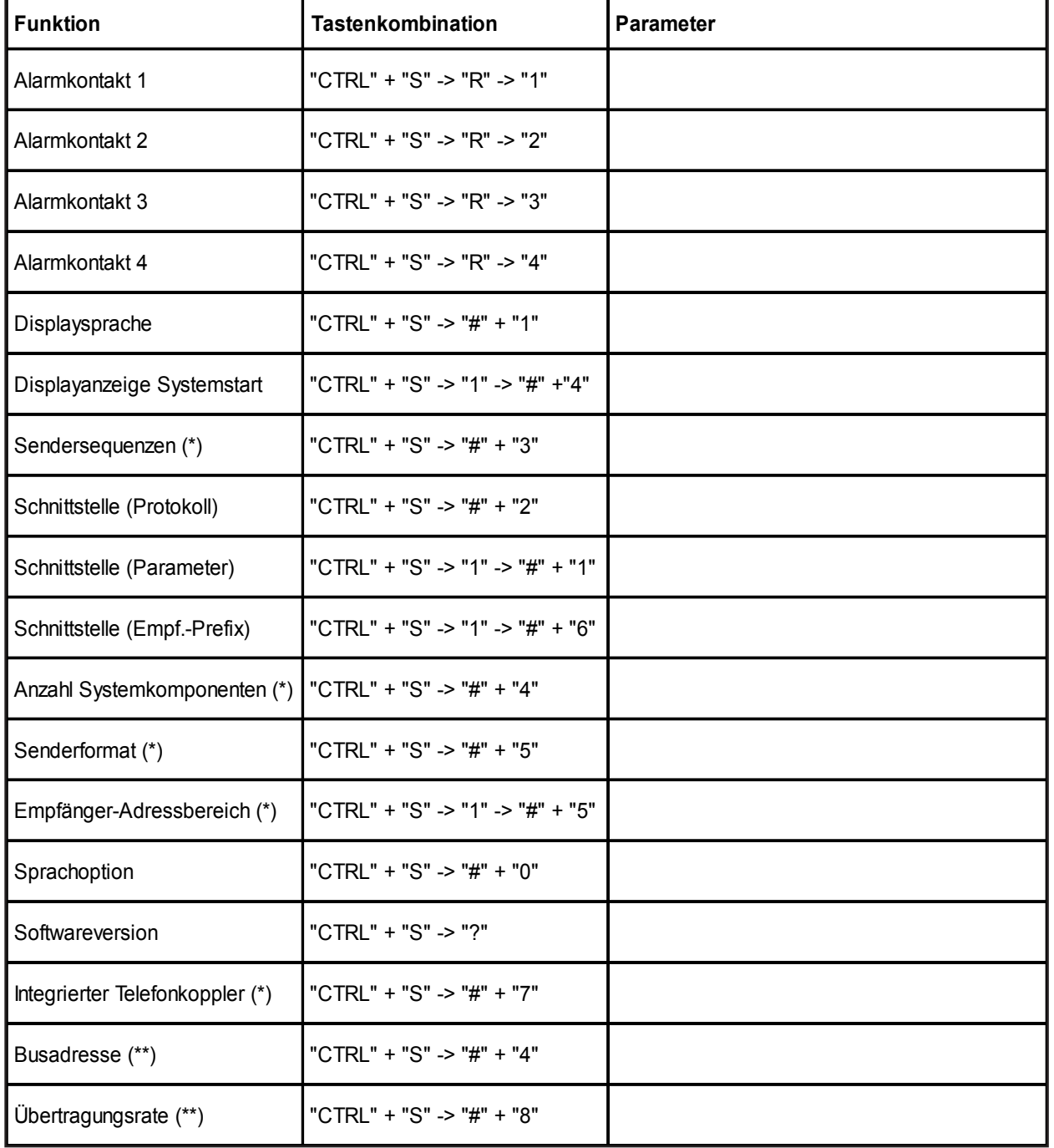

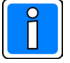

**\*** Nur verfügbar bei der **Haupt**bedienkonsole **\*\*** Nur verfügbar bei der **Neben**bedienkonsole

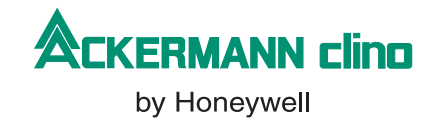

# **Novar GmbH a Honeywell Company** Dieselstraße 2, D-41469 Neuss Telefon / Phone: +49 (0) 2137 / 17-0 Internet: www.ackermann-clino.de

Telefax / Fax: +49 (0) 2137 / 17-286 E-Mail: info@ackermann-clino.de